横断見極め教育ロボット CiDer(サイダー) 動作説明書

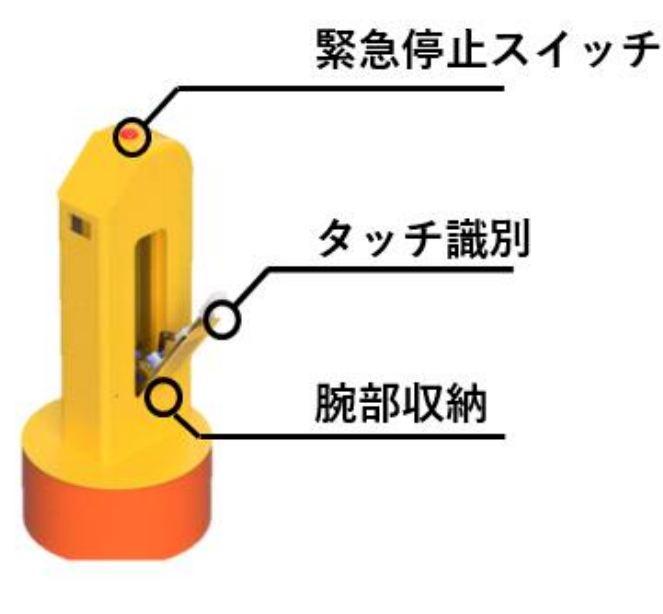

動作方法

1. Cider を起動する

・駆動系と Raspberry Pi の電源を入れる。駆動系は機体前方 Raspberry Pi は約2分後に起 動する。

2.CIDer を走らせる

・Raspberry Pi が起動したら LINE API からうで出し(30)を入力。うでが展開する。

・スタート(40)を入力。これで掌のスイッチを押下してる間のみ CiDer が前方に走るよう になる。

2.CiDer を止める

- ・終了(49)を入力。これで掌のスイッチを押下しても走行しなくなる。
- ・うで収納(31)を入力。うでが収納される。
- ・シャットダウン(90)を入力して CiDer がシャットダウンされる。

3.不具合が起きた場合…

- ・CiDer 頭部の緊急停止スイッチをカチッと音がするまで押下する。
- ・再起動(91)を入力すると 2 分後に Cider が再起動する。
- ・再起動出来たら緊急停止スイッチを右に回し解除する。

・うでを出してから再度スタート(40)を入力し掌のスイッチを押下する間のみ CiDer が走 行するか確認する。